## **Declaraties verwerken in Visma.net ERP**

In dit document beschrijven we de verwerking van declaraties in Visma.net ERP. Met de nieuwe versie van de Visma 360 App kunt u ook eenvoudig declaraties indienen

en verwerken in combinatie met Visma.net ERP. Op onze website vindt u [meer informatie over](https://nl.visma.com/erp/visma-360-app/)  [de Visma 360 App.](https://nl.visma.com/erp/visma-360-app/)

## **Declaratie aanmaken**

Een declaratie kan een of meerdere onkostenregistraties bevatten en wordt als geheel ingediend en/of naar Visma.net Approval gestuurd voor goedkeuring. Een declaratie is bijvoorbeeld een zakenreis waarin een medewerker diverse kosten wil declareren die ten behoeve van deze reis zijn gemaakt, zoals kosten voor restaurants, autohuur, treintickets, et cetera.

Het aanmaken van een declaratie gaat als volgt:

- Open het venster **Declaraties**
- Kies **+** om een nieuwe declaratie toe te voegen
- Leg een datum vast (*bijvoorbeeld de einddatum van de zakenreis*)
- Leg een omschrijving vast (*bijvoorbeeld "Zakenreis Oslo 01-02 t/m 04-02"*)
- Voeg per uitgave een regel toe en leg daar minimaal de volgende gegevens vast:
	- **›** Datum
	- › Onkostenartikel
	- **›** Omschrijving
	- **›** Bedrag
	- **›** Bijlage -> bonnetje
	- **›** Kies **Opslaan**

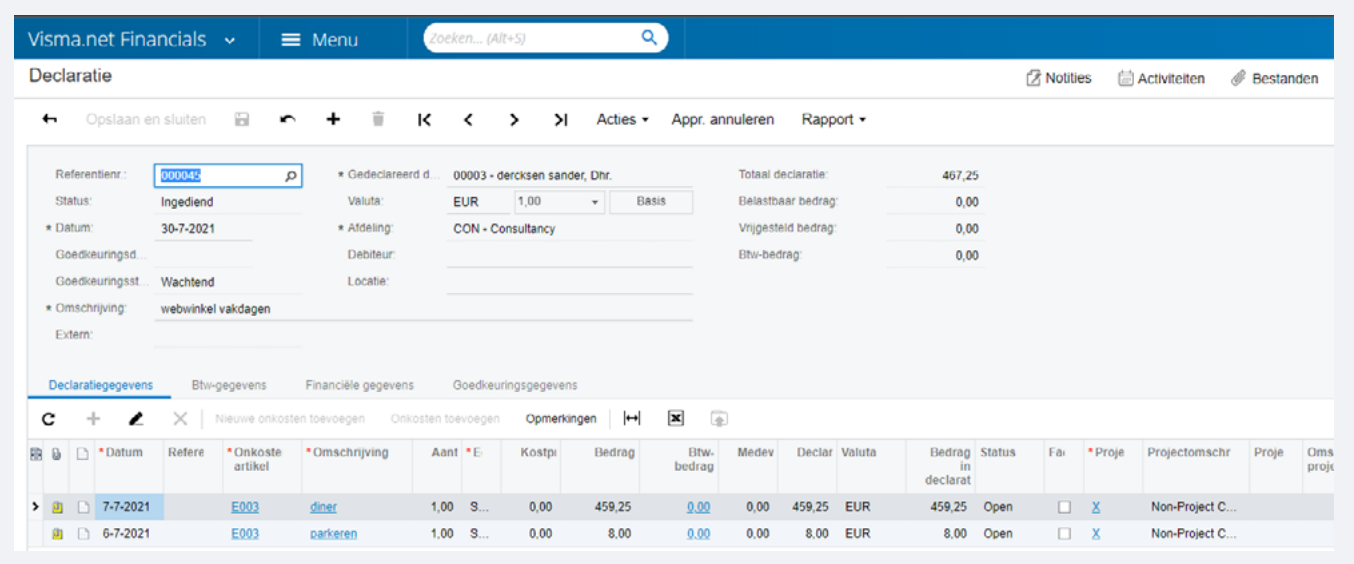

## **Declaratie indienen en/of goedkeuren**

Afhankelijk van de interne processen bij uw organisatie moet een declaratie worden ingediend of ter goedkeuring naar Visma.net Approval worden gestuurd.

### **Declaratie naar Visma.net Approval sturen**

- Kies Visma.net Approval
- Gebruik Visma.net Approval om de declaratie goed te keuren

### **Declaratie indienen**

• Kies Acties/Indienen

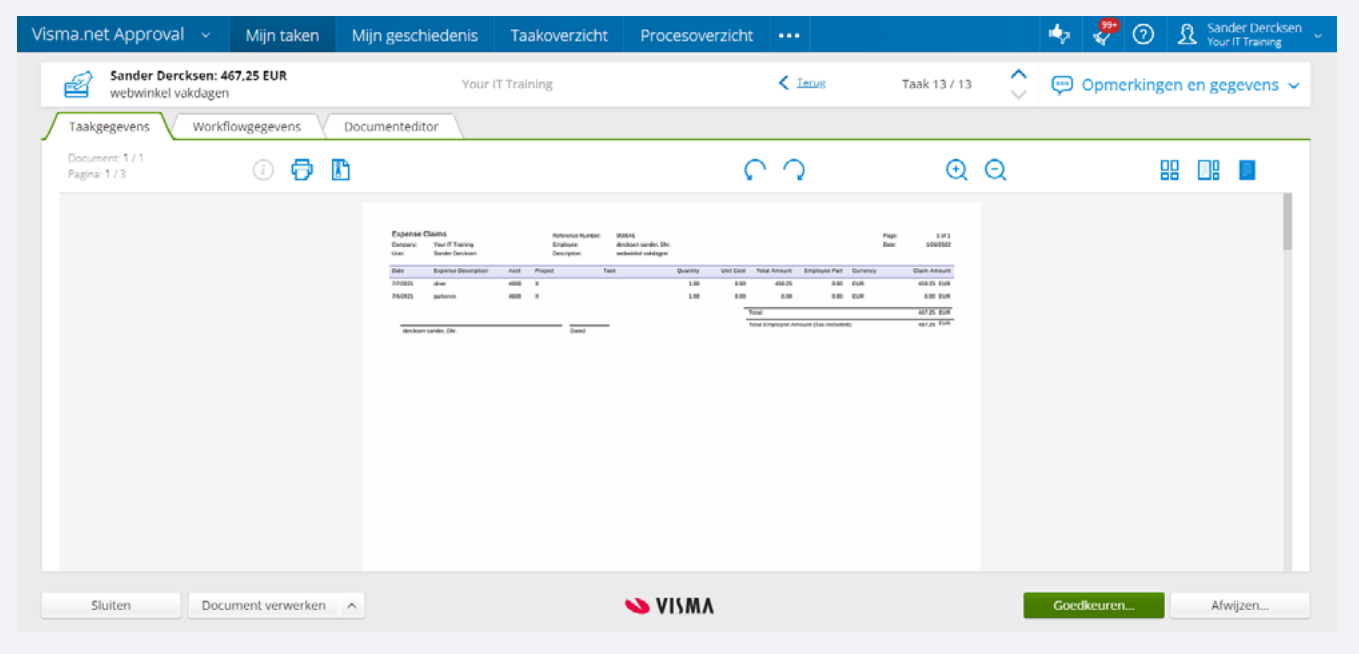

# **Declaratie vrijgeven**

Nadat de declaratie is ingediend en/of goedgekeurd moet deze vrijgegeven worden. Door het vrijgeven zal de declaratie geboekt worden als inkoopfactuur voor de betreffende medewerker.

- Open de betreffende declaratie
- Kies **Acties/Vrijgeven**

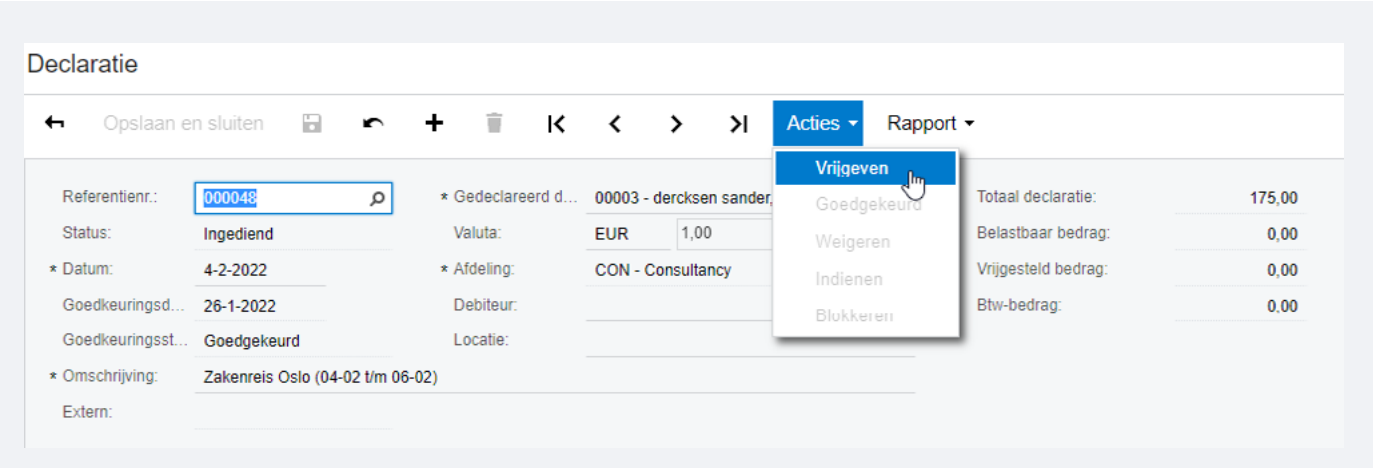

# **Inkoopfactuur betalen**

Door het vrijgeven van de declaratie is een inkoopfactuur aangemaakt in Visma.net ERP voor de betreffende medewerker.

De status van deze inkoopfactuur is **Open** en kan direct worden meegenomen in het reguliere betaalproces.

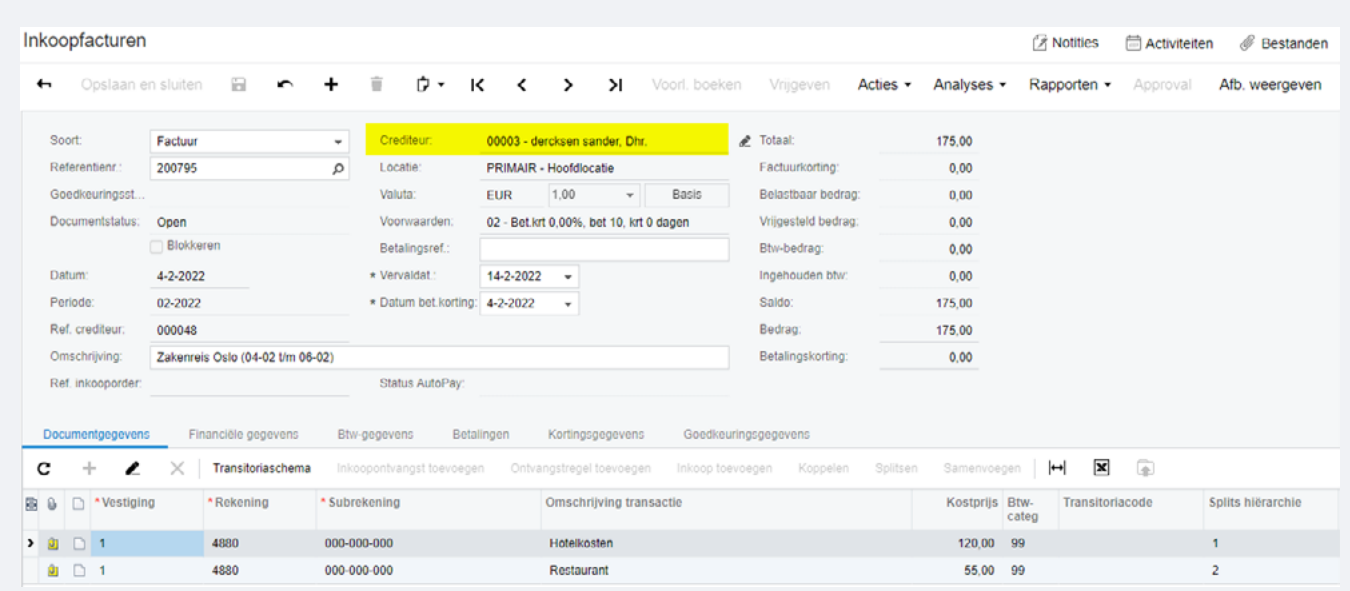

## **Haalt u alles uit uw software?**

#### **24/7 antwoord op uw vragen**

De Community Visma.net ERP biedt u naast nieuws en antwoorden op veelgestelde vragen ook cursussen en handige informatie over uw software.

Wissel uw ervaringen uit met andere gebruikers in het forum en stel vragen wanneer het u uitkomt. Ook de Visma.net ERP-partners zijn actief in deze community en helpen u graag verder.

Naar de [Community Visma.net ERP](https://community.visma.com/t5/Visma-net-ERP/ct-p/NL_SW_Visma_net)

#### **Haal nog meer uit uw software!**

U wilt uw software natuurlijk optimaal benutten. Wij helpen u daar graag bij met een uitgebreid trainingsaanbod. U kunt kiezen uit klassikale en online Visma.net ERP-cursussen voor zowel beginnende als ervaren Visma.net ERP-gebruikers.

Naar het overzicht van [Visma.net](https://nl.visma.com/erp/trainingen/)  [ERP-cursussen](https://nl.visma.com/erp/trainingen/)